# パラメータ最適化のためのスマートコミュニティシミュレー ション基盤の設計と実装

牧野 義樹1,a) ジャヴイッド サハル1,b) リム 勇仁1,c) 丹 康雄1,d)

概要:筆者らはコミュニティエネルギーマネジメントシステム (CEMS) 等の大規模実験を行うためにス マートコミュニティシミュレータの設計と開発を行っている。本システムを利用することで様々にパラ メータを変更したシミュレーションを実行することが可能となっている。一方、シミュレータを利用して パラメータ最適化を実現する手法が知られているが、本シミュレータを利用してパラメータの最適化を 行うことは簡単に実現することができない。そこで、MATLAB 等のツールからスマートコミュニティシ ミュレータを実行可能とし、シナリオに応じた最適なパラメータを生成することが可能なシミュレーショ ン基盤の設計と実装を新たに行った。本稿では、その設計と実装について述べる。

キーワード:スマートコミュニティ, CEMS, シミュレーション, パラメータ最適化

#### **1.** はじめに

現在、日本国内でも様々な地域でスマートコミュニティ の実証実験が行われている。しかしながら、スマートコ ミュニティは巨大なシステムであり、動作試験のために実 際にシステムを構築することは簡単なことではない。ま た、実際にスマートコミュニティを構築し利用できる環境 があったとしても、病院や工場の動作を停止する危険がな いようにするなど、住人の生活等への影響がないことが保 証される範囲でしか実験することができない。さらに、コ ミュニティの設計を変更した場合の実験も実システムを用 いた場合には実現することが容易ではない。

そこで、コンピュータを利用したシミュレーションを行 う利用することが考えられている。筆者らは CEMS 等の 大規模実験を行うためにスマートコミュニティシミュレー タの設計と開発 [1][2] を行っている。本シミュレータは各 施設の動作をエミュレータやシミュレータによる計算によ り行うエミュレータベースのシミュレータとなっている。

本シミュレータを用いることでコミュニティをシミュ レーションを行うことは可能であるが、その利用方法につ いては利用者に委ねられているのが現状である。そこで、

<sup>1</sup> 北陸先端科学技術大学院大学 Japan Advanced Institute of Science and Technology

a) m-yoshi@jaist.ac.jp

<sup>c</sup>) ylim@jaist.ac.jp<br>d) ytan@iaist.ac.jp d) ytan@jaist.ac.jp

本シミュレータの実行をより容易にし、また変更可能な 様々なパラメータを最適化することを可能とするシミュ レーション基盤の構築を行っている。本システムを利用す ることで、利用者はスマートコミュニティの最適なパラ メータを探し出すシステムを構築することが容易となる。

### **2.** スマートコミュニティシミュレータ

筆者らが構築中であるスマートコミュニティシミュレー タは様々な要素をモジュールとして実装されたソフトウェ アからなる。モジュールはエミュレータで実現されること もソフトウェアで実装されたシミュレータで実現すること も可能となっている。コミュニティシミュレータ内の全モ ジュールの構成は図 1 のようになる。これらのモジュール は一台以上のシミュレータノードで動作する。シミュレー タノードを複数利用することも可能であり、その場合には シミュレーションを分散して実行することが可能である。 また、本シミュレータの動作設定はコミュニティプロファ イルと呼ばれる XML ファイル群によって行われる。本章 ではそれぞれのモジュールとコミュニティプロファイルに ついて説明する。

#### **2.1** シミュレータ管理モジュール

シミュレータ全体の管理を行うモジュールである。管理 ノード上で動作を行い、後述するコミュニティプロファイ ルの読み込み、シミュレーションを行うコミュニティ全 体の設定を各シミュレータノードに割り当てる。また、シ

b) saher@jaist.ac.jp<br>c) vlim@iaist.ac.jp

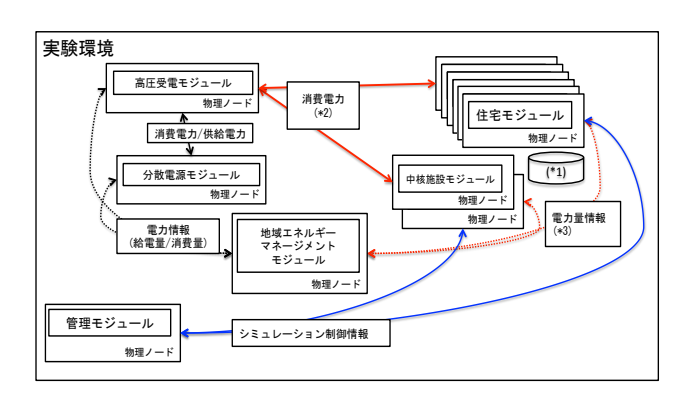

図 **1** スマートコミュニティシミュレータのモジュール

ミュレーションの開始のリクエストメッセージを送信し、 シミュレータ間で同期した動作を実現するための同期メッ セージの各シミュレータノードとの間で送受信する。

#### **2.2** 地域エネルギーマネジメントモジュール

地域全体のエネルギー管理を行う Community Energy Management System(CEMS) を実装するモジュールであ る。他のモジュールから電力エネルギー、熱エネルギーの 利用状況の情報を収集する。またその結果に基づきデマン ドレスポンス命令を各モジュールに転送することで、シ ミュレートされたコミュニティ全体の消費電力の制御を行 う。本モジュールの動作を変更することでコミュニティ全 体の制御方針を変更することが可能である。

#### **2.3** 住宅モジュール

住宅をエミュレートするモジュールである。住宅で利用 及び余剰電力エネルギーと熱エネルギーを計算し地域エネ ルギーマネジメントモジュール及び、高圧受電モジュール と熱受信モジュールに送信する。また Home Energy Management System(HEMS) を実装することで、地域エネル ギーマネジメントモジュールから送信されるデマンドレ スポンス命令等により、住宅内の家電を制御しエネルギー の利用量の制御を行う。ここで利用されるメッセージ通信 は OpenADR(1) をベースにした独自形式の物を用いてい るが、他のモジュールとの整合性が取れている場合には実 システムで利用されるプロトコルを用いることも可能であ る。この場合には、シミュレータ全体で実時間に同期した 処理を行うことで、実 HEMS システムをモジュールの一部 に含むシミュレーションの実行を行うことも可能となる。

#### **2.4** 集合住宅モジュール

集合住宅をエミュレートするモジュールであり、住宅モ ジュールの一種となる。集合住宅で利用及び余剰電力エ ネルギーと熱エネルギーを計算し地域エネルギーマネジ

メントモジュール及び、高圧受電モジュールと熱受信モ ジュールに送信する。また Building Energy Management System(BEMS) や HEMS を実装することで、地域エネル ギーマネジメントモジュールから送信されるデマンドレス ポンス命令等を受信することで、住宅内の家電を制御しエ ネルギーの利用量の制御を行う。

#### **2.5** 分散電源モジュール

地域に存在する分散電源を模擬するモジュールである。 太陽光発電装置、コジェネレーションシステム、蓄電池な どからなり、その動作を模擬するエミュレータからなる。 電力の供給や充電の状況は本モジュールのシステムにより 監視及び管理され、その状況は地域エネルギーマネジメン トモジュールに送信される。地域エネルギーマネジメント モジュールは、必要に応じて分散電源モジュールに動作の 変更の要求を送信することもある。

#### **2.6** スマートコミュニティプロファイル

シミュレータを利用するために、各シミュレータノード に管理モジュールや様々なファシリティのモジュールとし て実行されるシミュレータソフトウェアをインストールし、 システム全体のセットアップを先に行う必要がある。ま た、利用者はシミュレートを行いたいコミュニティに合わ せてスマートコミュニティプロファイルと呼ばれるコミュ ニティ定義ファイル群も記述する必要がある。利用者はシ ステムのセットアップ後、シミュレータ管理モジュールに シミュレータの開始を要求する。スマートコミュニティプ ロファイルは XML で記述するようになっており、以下の 5 種類からなる。

- *•* コミュニティ全体定義
- *•* シミュレーション情報定義
- *•* 各施設モジュールの定義
- *•* コミュニティ内分散電源の定義
- *•* 各施設の設備定義
- ここでは各プロファイルについて説明する。

#### **2.6.1** コミュニティ全体定義

本プロファイルでコミュニティ全体の定義を行う。シ ミュレートを行うコミュニティ内に存在する中核施設、商 業施設、個別住宅、集合住宅、コミュニティ内分散電源の 数や種類の定義を行うことで、コミュニティ全体を簡潔に 記述できる形式となっている。各施設の詳細については施 設毎のプロファイルで別途記述することとなる。

#### **2.6.2** シミュレーション情報定義

シミュレーションの内部で利用される開始時刻と終了時 刻を定義することで、シミュレータがシミュレートする日 時を指定する。

#### **2.6.3** 各施設モジュールの定義

施設毎のプロファイルである。中核施設、商業施設、個

別住宅施設、集合住宅施設が存在し、施設毎に記述する内 容は少し異なる。例えば個別住宅では以下の項目の設定を 行う。

#### **2.6.4** 個別住宅種類

本プロファイルのユニークな名前を設定する

**2.6.5** 電力需用プロファイル

電力需用の計算方法に関するプロファイルを指定する **2.6.6** 熱受給プロファイル

熱受給の計算方法に関するプロファイルを指定する

**2.6.7** 契約電力

住宅の契約電力を記述する

**2.6.8** 契約熱量

住宅の契約熱量を記述する

**2.6.9** 分散電源

必要に応じて住宅内にある分散電源のプロファイルを指 定する。

#### **2.6.10 xEMS** 装置

利用するエネルギーマネジメントシステムを指定する。 **2.6.11** コミュニティ内分散電源の定義

コミュニティ内に存在する分散電源の構成を定義する。 現在は発電量と蓄電量、蓄熱量の時間的な推移の情報を指 定する簡易な物となっている。

## **3.** スマートコミュニティシミュレーション基 盤の設計

本スマートコミュニティを利用するためには、利用者は スマートコミュニティシミュレータの環境構築からコミュ ニティプロファイルの作成、その動作の開始まで行う必要 がある。またスマートコミュニティシミュレータの環境が 先に構築をされていたとしても、同時に実行できるシミュ レーションの数は一つに限られてしまう。そこで筆者らは これらの問題を解決するためにスマートコミュニティシ ミュレータの実行管理を行うシステムとしてスマートコ ミュニティシミュレーション基盤の設計を行った。その 概要について図 2 に示す。ここではクライアントとして MATLAB[3] を利用することとした。本シミュレーション 基盤は MATLAB 等のアプリケーションからパラメータを 与えられ、そのパラメータに基づいてコミュニティシミュ レータの初期化と実行を行う。また、その実行が終了する と MATLAB 等からシミュレーションの結果を得られるよ うになっている。本章では本シミュレーション基盤の詳細 について述べる

#### **3.1** パラメータ最適化

パラメータ最適化は、ある目的関数を最大化、あるいは 最小化するという関数のパラメータを探し出すことで実現 される。本システムではスマートコミュニティシミュレー タを関数として扱えるようにすることで、スマートコミュ

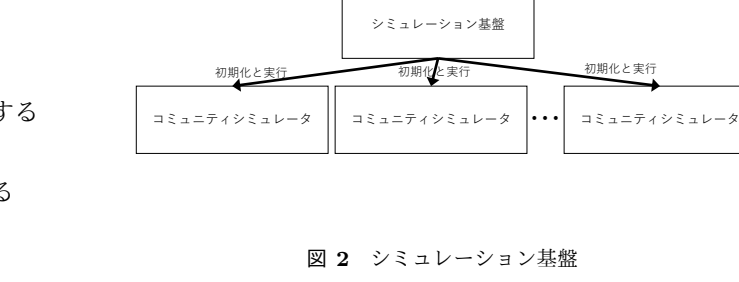

ニティシミュレータのパラメータの最適化を可能とする。 このようなシステムを実現するためには、スマートコミュ ニティシミュレータを一つの関数として呼び出すことが必 要となる。さらに、その関数を並列に呼び出すことが可能 であれば、並列計算によるパフォーマンスの向上が期待で きる。このようにシミュレータを関数として実行するため のシステムを実現するためには以下の機能を持ったシミュ レーション基盤を構築する必要がある。このような機能が 存在すれば、コミュニティシミュレータを関数のように扱 うためのプログラムを構築することが容易になる。

MATLAB

 $\mathcal{N}$ ラメータの指定 T 実行結果の取得

- *•* パラメータの指定シミュレータのパラメータの指定を 容易に行うことが可能なインタフェースを持っている。
- *•* シミュレーション環境の構築の起動パラメータの内容 に基づきシミュレータの実行を開始することが可能 である。シミュレーションノードが存在する場合には シミュレーションを実行することが可能である。この 時、十分な台数のシミュレーションノードが存在する 場合にはコミュニティシミュレータは並列で動作する ことになる。シミュレーションノードが足りない場合 には、必要なノード数を得られるまでシミュレーショ ンの実行を待ってからシミュレータの実行を行う。
- *•* シミュレーション結果の取得シミュレーションの結 果を容易に得ることが可能である。これによりシミュ レーション結果の評価を容易に行うことができる。 本節ではそれぞれの機能について述べる。

#### **3.1.1** パラメータの指定

本機能により、様々なパラメータでシミュレータを実行 することが可能となる。筆者らが開発を行っているスマー トコミュニティシミュレータはコミュニティプロファイル と呼ばれる XML ファイルで設定を受け渡す。その XML ファイルの内容を書き換えることによりコミュニティシ ミュレータの動作を変更することが可能となる。コミュニ ティプロファイルを常に全て構築するのは無駄が多くなる ため、すでに存在するコミュニティプロファイルを基盤と して、一部の設定を変更することで新たなコミュニティプ ロファイルの生成を行うようにした。ここで与えられる実

#### 行設定ファイルの例を以下に示す。

```
<?xml version="1.0" encoding="UTF-8"?>
```
<autorun>

<command>run</command>

<id>001</id>

<communityprofile>base.xml</communityprofile>

<simulation>

```
lttime>
```
<begin>2014-07-31T00:00:00</begin> <end>2014-07-31T01:00:00</end>  $\langle$ time>

</simulation>

#### <params>

<param>

<name>house[house1].num</name>

<value>100</value>

- </param>
- </params>
- </autorun>

この実行設定ファイルにより指定される要素は以下の通 りである。

#### **command**

スマートコミュニティシミュレーション基盤への要求 内容を記述する。ここでは run を指定することで、新 たなシミュレーションの実行を要求している。

**id**

シミュレーションの ID を指定する。この ID が同一 のシミュレーションが、内容が同一のコミュニティプ ロファイルで実行されている場合には、このシミュ レーションはすでに実行されたものとして扱われる。 また、ID が同一であっても内容が異なるコミュニティ プロファイルの実行が要求された場合には、以前の実 行結果は消去されて新たなシミュレーションが実行さ れる。

#### **communityprofile**

基盤となるコミュニティプロファイルを指定する。 **simulation**

time 要素によりシミュレーションを行う時間を指定 する。

#### **params**

param 要素により基盤となるコミュニティプロパティ への変更箇所を指定する。

この設定では、communityprofile 要素の内容が base.xml

となっている。これは、コミュニティプロファイルのベー スとして base.xml を利用するように指定している。また、 params 要素により、house1 という住宅が 100 戸存在する シミュレーションを行うように指定している。またシミュ レーションを行う仮想的な時間は 2014 年 7 月 31 日の 0 時 から 2014 年 7 月 31 日の 1 時までであるという指定をして いる。これ以外の要素については base.xml の内容が利用 されるようになる。

#### **3.1.2** シミュレーション環境の構築と起動

スマートコミュニティシミュレーション基盤は、実行設 定ファイルを受け取り、その情報を内部で管理している ジョブ管理データベースに格納する。ジョブ管理データ ベースに格納された実行設定ファイルの内容はシミュレー タジョブ管理システムにより読み出され、必要な数のシ ミュレーションノードを利用可能であれば、必要な数のシ ミュレーションノードを新たなシミュレーション用に割り 当て、それらのノードを利用してスマートコミュニティシ ミュレータを実行するために必要な初期化を行う。初期化 に成功すると、スマートコミュニティシミュレータの実行 を行う。

これにより、多数のシミュレーションノードが存在する 場合には、スマートコミュニティシミュレータを並列に動 作させることが可能である。シミュレーションノード一台 で実行可能な住宅等のシミュレーション数はシステムの設 定ファイルで指定を行う。また、それぞれのコミュニティ シミュレータは同じ IP アドレス体系を利用することが考 えられるため、それぞれのスマートコミュニティシミュ レータはネットワーク的に分離している必要がある。本シ ステムでは VLAN の技術を用いてネットワークの分割を 実現することとした。

#### **3.1.3** シミュレーション結果の取得

本システムではシミュレーション結果を格納するデータ ベースが動作し、スマートコミュニティシミュレータの実 行結果は全てそのデータベースに格納される。データの登 録や取得には HTTP プロトコルを利用した REST インタ フェースを用いる設計となっている。本システムを利用す るアプリケーションは REST インタフェースを利用するこ とで、シミュレーションの結果を得ることが可能であり、 そのシミュレーション結果の評価を行うことが可能である。

これらの機能を利用して、パラメータの指定やシミュ レーション結果の評価を行う関数を作成することで、既存 のパラメータ最適化ソフトウェアから関数として利用する ことが可能となる。本設計ではパラメータ最適化を行うた めのアプリケーションとして MATLAB を利用することと した。

#### **3.2** スマートコミュニティシミュレーション基盤

ここまでで説明した機能を実現するために、スマートコ

ミュニティシミュレーション基盤は以下の機能を持つ。

- *•* アプリケーションインタフェースサブシステム
- *•* シミュレーションノード管理サブシステム
- *•* シミュレーションジョブ管理サブシステム

#### **3.2.1** アプリケーションインタフェースサブシステム

クライアントからの要求を受信するサブシステムである。 ネットワークを介して他のシステム上のアプリケーション からの要求を受信することが可能である。アプリケーショ ンからは主にシミュレーションの実行の要求が行われる が、それ以外にもシミュレーションの実行状況の要求を受 け付けることが可能となっている。シミュレーションの実 行要求を受信した場合にはシミュレーションジョブ管理サ ブシステムにスマートコミュニティシミュレータの実行要 求を行う。

#### **3.2.2** シミュレーションノード管理サブシステム

スマートコミュニティシミュレータを動作することが可 能なシミュレーションノードの管理を行うサブシステム である。シミュレーションノードが利用中であるという情 報も内部で保持する。シミュレーションジョブ管理からシ ミュレーションノードの利用要求があった場合には、利用 可能なノードを提供する。さらに、シミュレーション結果 を格納するデータベースのノードや VLAN の設定を実行 するノードの情報をシミュレーションジョブ管理サブシス テムに提供する。

#### **3.2.3** シミュレーションジョブ管理サブシステム

本サブシステムの主な機能は、シミュレーション基盤イ ンタフェースからスマートコミュニティシミュレータの 実行要求を受け付けることである。本サブシステム内では ジョブ管理データベースが動作しており、スマートコミュ ニティシミュレータの実行要求は未実行であるという状態 が保存される。シミュレーションジョブ管理サブシステム はシミュレーションノード管理サブシステムに利用可能な ノード数の確認を行い、その数がスマートコミュニティシ ミュレータを実行するのに十分である場合には、そのノー ドを利用中であると情報を更新し、VLAN を設定すること で隔離されたネットワークの環境を構築しスマートコミュ ニティシミュレータの実行を開始する。その際、ジョブ管 理データベースにはシミュレーションが実行状態であると いうマークをする。

## **4.** スマートコミュニティシミュレーション基 盤の実装

以上のシステムの実装を行いスマートコミュニティシ ミュレーション基盤を用いたシステム全体を実現した。実 装したシステムの全体構成を図 3 に示す。スマートコミュ ニティシミュレーション基盤とデータベースは異なるノー ドで動作させることも可能であるが、現在は同じマシンで 動作するようにした。本実装ではシミュレーションノード

を 2 台利用しており、図 3 では 2 台のシミュレーション ノードを利用するスマートコミュニティシミュレータが 2 つ実行中である状態を示している。

また、今回の実装では管理用ネットワークと実験用ネッ トワークに異なるネットワークスイッチを利用して実装を 行った。管理用ネットワークは固定 IP アドレスを利用す ることで各ノード間の通信を自由に行うことができる構成 になっている。実験用ネットワークスイッチはシミュレー ション基盤からの要求により各コミュニティシミュレータ ごとに異なる VLAN に属するように設定される。そのた め、コミュニティシミュレータ内の通信は仮想的に異なる ネットワークを利用することになるため、同一の IP アド レス体系であっても自由に設定できるようになっている。

また、本実装では大規模なテストベッドである StarBED[4][4] で利用されている管理システムである SpringOS の一部の機能を利用することで VLAN の設定を行う 実装になっている。SpringOS の機能を利用することで、 異なるベンダのネットワークスイッチでも統一した方式で VLAN の設定を行うことが可能となる。現在の実装では、 SpringOS もスマートコミュニティシミュレーション基盤 と同一のノード上で動作させている。

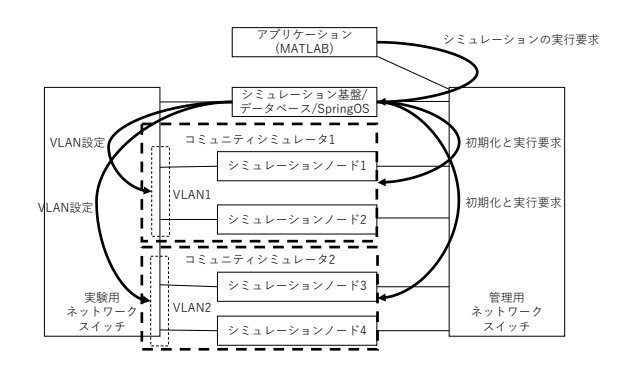

図 **3** 実装したシステムの全体構成

さらに、本システムを利用した Python のプログラムを 作成した。MATLAB から Python のプログラムを実行す る仕組みを利用することで、そのプログラムを呼び出すこ とが可能であり、MATLAB の関数としてコミュニティシ ミュレータの実行を行う関数を実現している。

本システムを利用した MATLAB のアプリケーションの 例として粒子群最適化 (PSO)[6] が動作する実装を行った。 PSO は各パラメータの設定を粒子としてみたてて変化さ せていくことで、最適な解を見つけるという非線形計画問 題のためのアルゴリズムの一つである。PSO では適切な 解を得られるまで相応の繰り返し実行が必要である。また 粒子の数だけ並列で動作させることでシステムを高速化す ることが可能である。

#### Vol.2018-MBL-86 No.31 Vol.2018-UBI-57 No.31 2018/2/27

## **5.** おわりに

本稿では、スマートコミュニティシミュレータを利用し たパラメータ最適化のためのシミュレーション基盤の設 計と実装について説明を行った。本基盤を利用することで MATLAB などを利用することでスマートコミュニティの プロパティ最適化を行うことが可能となる。今後は本シス テムを利用したパラメータの最適化を実際に行い、その評 価を行っていく予定である。

謝辞 本研究の一部は「先進的 ICT 国際標準化推進事業 (スマートコミュニティにおけるエネルギーマネジメント 通信技術)」の委託研究の成果である。

#### 参考文献

- [1] 牧野義樹, 藤田浩, リム勇仁, 丹康雄, "マルチエージェント シミュレーションを指向するエミュレータ混合スマートコ ミュニティシミュレータ", 電気学会研究会 スマートファ シリティ研究会, SMF-15-010, Jun. 2015.
- [2] 牧野義樹, 丹康雄, 金島正治, "都市・地域対応スマートコ ミュニティシミュレータの研究開発", 2015 年度日本建築 学会大会 (関東) 大会梗概集, D-1 分冊, p.805, Sep. 2015.
- [3] MATLAB version 9.2.0. Natick, Massachusetts: The MathWorks Inc., 2017.
- [4] Miyachi, Toshiyuki, Ken-ichi Chinen, and Yoichi Shinoda. "StarBED and SpringOS: large-scale general purpose network testbed and supporting software." Proceedings of the 1st international conference on Performance evaluation methodolgies and tools. ACM, 2006.
- [5] Miyachi, Toshiyuki, et al. "StarBED and SpringOS architectures and their performance." International Conference on Testbeds and Research Infrastructures. Springer, Berlin, Heidelberg, 2011.
- [6] Kennedy, James. "Particle swarm optimization." Encyclopedia of machine learning. Springer US, 2011. 760-766.